# RNA-Seq Differential Gene Expression analysis (Galaxy Server)

**GBIO0002** 

Archana Bhardwaj University of Liege

#### **Typical RNA-Seq Experiment**

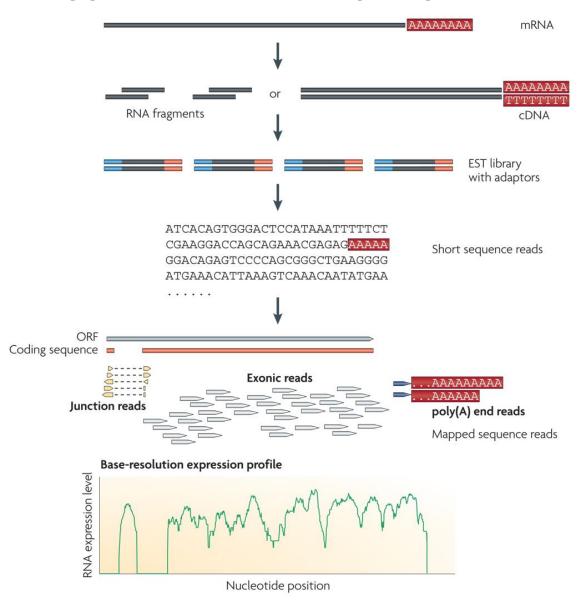

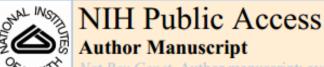

Nat Rev Genet. Author manuscript; available in PMC 2010 October 4.

Published in final edited form as:

Nat Rev Genet. 2009 January; 10(1): 57-63. doi:10.1038/nrg2484.

#### RNA-Seq: a revolutionary tool for transcriptomics

#### Zhong Wang, Mark Gerstein, and Michael Snyder

Zhong Wang and Michael Snyder are at the Department of Molecular, Cellular and Developmental Biology, and Mark Gerstein is at the Department of Molecular, Biophysics and Biochemistry, Yale University, 219 Prospect Street, New Haven, Connecticut 06520, USA.

#### Abstract

RNA-Seq is a recently developed approach to transcriptome profiling that uses deep-sequencing technologies. Studies using this method have already altered our view of the extent and complexity of eukaryotic transcriptomes. RNA-Seq also provides a far more precise measurement of levels of transcripts and their isoforms than other methods. This article describes the RNA-Seq approach, the challenges associated with its application, and the advances made so far in characterizing several eukaryote transcriptomes.

The transcriptome is the complete set of transcripts in a cell, and their quantity, for a specific developmental stage or physiological condition. Understanding the transcriptome is essential for interpreting the functional elements of the genome and revealing the molecular constituents of cells and tissues, and also for understanding development and disease. The key aims of transcriptomics are: to catalogue all species of transcript, including mRNAs, non-coding RNAs and small RNAs; to determine the transcriptional structure of genes, in terms of their start sites, 5' and 3' ends, splicing patterns and other post-transcriptional modifications; and to quantify the changing expression levels of each transcript during development and under different conditions.

## Mapping and quantifying mammalian transcriptomes by RNA-Seq

Ali Mortazavi<sup>1,2</sup>, Brian A Williams<sup>1,2</sup>, Kenneth McCue<sup>1</sup>, Lorian Schaeffer<sup>1</sup> & Barbara Wold<sup>1</sup>

We have mapped and quantified mouse transcriptomes by deeply sequencing them and recording how frequently each gene is represented in the sequence sample (RNA-Seq). This provides a digital measure of the presence and prevalence of transcripts from known and previously unknown genes. We report reference measurements composed of 41-52 million mapped 25-base-pair reads for poly(A)-selected RNA from adult mouse brain, liver and skeletal muscle tissues. We used RNA standards to quantify transcript prevalence and to test the linear range of transcript detection, which spanned five orders of magnitude. Although >90% of uniquely mapped reads fell within known exons, the remaining data suggest new and revised gene models, including changed or additional promoters, exons and 3' untranscribed regions, as well as new candidate microRNA precursors. RNA splice events, which are not readily measured by standard gene expression microarray or serial analysis of gene expression methods, were detected directly by mapping splice-crossing sequence reads. We observed 1.45 × 105 distinct splices, and alternative splices were prominent, with 3,500 different genes expressing one or more alternate internal splices.

The mRNA population specifies a cell's identity and helps to govern its present and future activities. This has made transcriptome approaches to large-scale RNA analysis are serial analysis of gene expression (SAGE)4,5 and related methods such as massively parallel signature sequencing (MPSS)6, which use DNA sequencing of previously cloned tags 17-25 base pairs (bp) from terminal 3' (or 5') sequence tags. These sequence tags are then identified by informatic mapping to mRNA reference databases or, for longer tag lengths, to the source genome. A strength of SAGE and SAGElike methods is that they produce digital counts of transcript abundance, in contrast to the analog-style signals obtained from fluorescent dye-based microarrays. However, SAGE-family assays provide no information about splice isoforms or new gene discovery, and fully comprehensive measurements of lower-abundanceclass RNAs have not been achieved owing to cost and technology constraints. Expressed sequence tag (EST) sequencing of cloned cDNAs has long been the core method for reference transcript discovery<sup>7-9</sup>. It has both qualitative and quantitative limitations, imposed partly by historic sequencing capacity and cost issues, and more crucially by bacterial cloning constraints that affect which sequences are represented and how sequence-complete each clone is. Recently, dense whole-genome tiling microarrays have been developed and applied to transcriptomes for measuring expression and for transcript discovery10-14. In contrast to expression arrays, these tiling arrays can discover new genes and exons, but they require large amounts of input RNA and have

### What Can You Actually Do With RNA-Seq?

- ✓ RNA-seq is a powerful and versatile tool published widely over the last few years.
- ✓RNA-seq used to investigate complex diseases and find new genes for functional analysis.
- ✓RNA-seq used in one of the study to look at the conservation of RNA Polymerase III binding in mammals.
- ✓RNA-seq and microarray-based capture used to identify and characterize rare transcripts, which are normally undetectable.

#### Paired end sequence

The term 'paired ends' refers to the two ends of the same DNA molecule. So you can sequence one end, then turn it around and sequence the other end. The two sequences you get are 'paired end reads'.

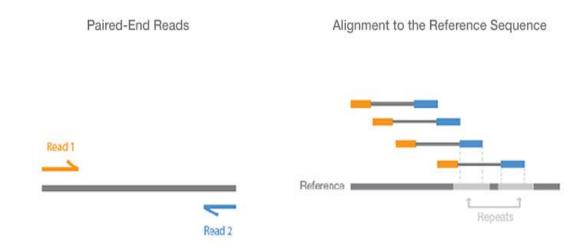

Paired-end RNA sequencing (RNA-Seq) enables discovery applications such as detecting gene fusions in cancer and characterizing novel splice isoforms.

## **Protocol for RNA Seq Data Analysis**

- RNA Seq analysis is multi step procedure.
- ✓ Different tools are required at each step.

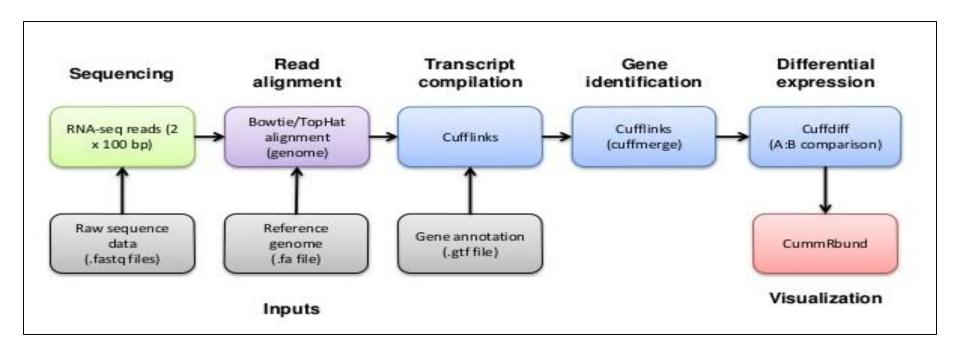

✓ We will use one of the galaxy server to perform RNASeq

Data analysis

#### **Galaxy Community**

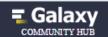

se - Community

Education +

Deploy & Develop +

Support -

Search Galaxy

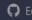

8

#### Publicly Accessible Galaxy Servers

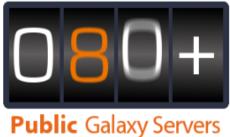

**Public** Galaxy Servers and *still* counting

The Galaxy Project's public server (usegalaxy.org) can meet many needs, but it is not suitable for everything (see Choices for why). Fortunately the Galaxy Community is helping out by installing Galaxy at their institutions and then making those installations either publicly available or open to their organizations or community. This page lists publicly accessible Galaxy servers. To be included here a server must be accessible to any academic researcher anywhere in the world. Some servers may require logins and enforce quotas.

If you maintain a public instance of Galaxy it is recommended to sign up for the public servers mailing list to receive security fixes with priority.

To add your public Galaxy server to this list describe the server here and we'll post it this directory.

#### **Galaxy Services**

There are also a number of Galaxy services that make Galaxy available to research communities, sometimes restricted on a geographical or domain basis. See the Galaxy services list.

#### **Public ToolSheds**

In addition to the the main Galaxy and Test ToolSheds, several groups have made their tools available through publicly accessibly ToolSheds.

#### Galaxies across the World

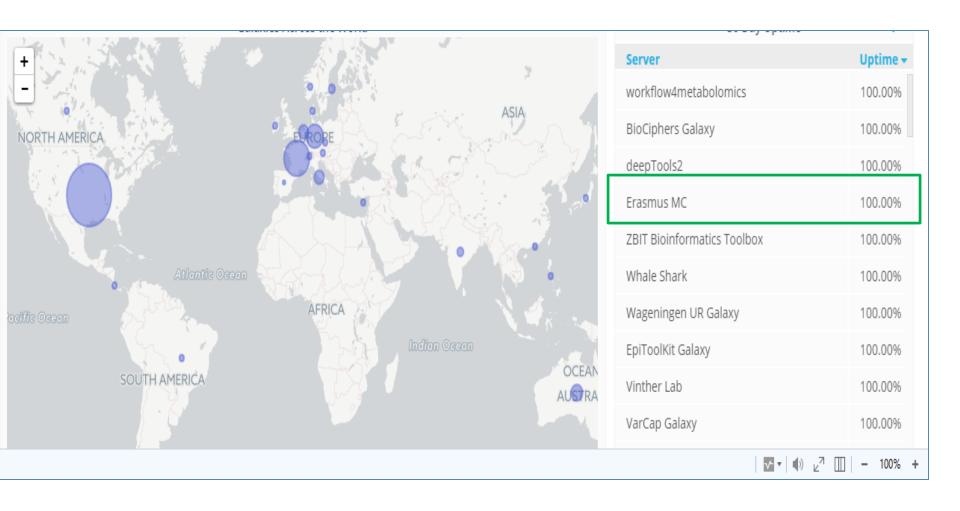

#### **GALAXY Server: Why to Use**

- √The Galaxy Project's public server (<u>usegalaxy.org</u>) can meet many needs
- √ General Purpose / Genomics Galaxy Servers
- **✓ Domain Specific Galaxy Servers**
- √ Tool Publishing Galaxy Servers

#### **Genomics Galaxy Server**

These servers implement a broad range of tools and aren't specific to any part of the tree of life, or to any specific type of analysis. These are servers you can use when want to do general genomic analysis.

| Name            | Links                                            | Summary                                                                                                    |
|-----------------|--------------------------------------------------|----------------------------------------------------------------------------------------------------|
| ABIMS           | ABiMS Galaxy<br>Request an account               | General purpose genomics analysis, featuring many standard tools plus many additional tools. Howerver, we are specialized in RNASeq with reference and RNASeq denovo                                   |
| Biomina         | Biomina Galaxy                                   | A general purpose Galaxy instance that includes most standard tools for DNA/RNA sequencing, plus extra tools for panel resequencing, variant annotation and some tools for Illumina SNParray analysis. |
| CBiB Galaxy     | CBiB Galaxy                                      | A general purpose Galaxy instance that includes EMBOSS (a software analysis package for molecular biology) and fibronectin (diversity analysis of synthetic libraries of a Fibronectin domain).        |
| DBCLS Galaxy    | DBCLS Galaxy                                     | Adds text mining tools, DBCLS DBSearch Tools, semantic web tools                                                                                                    |
| Erasmus MC      | Erasmus MC Bioinformatics<br>Galaxy Server       | General purpose genomics analysis, featuring many standard tools plus many additional tools.                                                                                                    |
| GalaxEast       | GalaxEast<br>Request an account                  | Integrative 'omics data analysis                                                                                                    |
| Galaxy Main     | Main                                             | The Galaxy Project free public server; biomedical research                                                                                                    |
| Galaxy Test     | Galaxy Test                                      | Beta version of Galaxy Main                                                                                                    |
| Galaxy@GenOuest | Galaxy@GenOuest<br>Request a GenOuest<br>account | A general purpose Galaxy server Includes tools developped by Dyliss and GenScale bioinformatics research teams in Rennes, France.                                                                      |
| Galaxy@Pasteur  | Galaxy@Pasteur                                   | General purpose genomics analysis server.                                                                                                    |
| Galaxy@PRABI    | Galaxy@PRABI<br>PRABI Galaxy Tool Shed           | Includes bioinformatics tools developed by the research teams working in the perimeter of the PRABI core facility, including<br>kissplice/kissDE, TETools, SEX-DETector, and priam.                    |
| GigaGalaxy      | GigaGalaxy                                       | Standard Galaxy tools set plus SOAPdenovo and SOAPsnp for de novo assembly and SNP calling.                                                                                                    |
| GVL MEL         | Galaxy Melbourne                                 | General purpose Galaxy based on the Genomics Virtual Lab platform.                                                                                                    |
| GVL QLD         | Genomics Virtual Lab GVL-<br>QLD                 | General purpose Galaxy based on the Genomics Virtual Lab platform.                                                                                                    |
| GVL Tutorial    | Genomics Virtual Lab                             | Small Galaxy for Training purposes. Loaded with Histories and Tools for Next Gen Sequencing tutorials.                                                                                                 |

#### **Domain specific Galaxy Server**

Domain servers specialize in either a particular branch of the tree of life or in particular types of analysis. However, within their specializations, domain servers offer a wide variety of tools.

| Name                                                                  | Links                                                                                       | Summary                                                                                                    |
|-----------------------------------------------------------------------|---------------------------------------------------------------------------------------------|----------------------------------------------------------------------------------------------------|
| ballaxy                                                               | ballaxy Galaxy server<br>ballaxy using Docker                                               | Hosts the BALL (Biochemical Algorithms Library) Project tools, i.e. computer aided drug design and molecular modelling based on protein and ligand structure data.                                                               |
| BIPAA (BioInformatics<br>Platform for<br>Agroecosystem<br>Arthropods) | BIPAA Galaxy Server<br>BIPAA home page                                                      | Insect genomics (aphids, parasitoïd wasps, lepidopterans)                                                                                                    |
| Center for Phage<br>Technology (CPT)                                  | Center for Phage<br>Technology (CPT) Galaxy<br>Server<br>CPT home page                      | Phage biology and automated annotation.                                                                                                    |
| Cistrome Analysis Pipeline                                            | Cistrome Analysis Pipeline                                                                  | ChIP-chip/seq and gene expression data                                                                                                    |
| CoSSci                                                                | CoSSci Complex Social<br>Science Gateway                                                    | Tools for solving Galton's problem in Comparative Research and complex network problems in Social Science.                                                                                                    |
| Dintor                                                                | Dintor: Data Integrator Tool<br>Suite                                                       | GWA and NGS tools and modules for functional annotation of genes and gene products                                                                                                    |
| Galaxy Integrated Omics<br>(GIO)                                      | GIO Server                                                                                  | Proteomics Informed by Transcriptomics (PIT) methodology, and selection of surrogate peptides for targeted proteomics.                                                                                                    |
| Galaxy PGTB (Virtual<br>Biodiversity Lab)                             | PGTB Galaxy - Virtual<br>Biodiversity Lab<br>Plateforme Genome<br>Transcriptome de Bordeaux | This is a standard Galaxy instance implemented with specific tools for Biodiversity (Biodiversity Virtual Lab) and NGS (Ion Torrent from the PGTB facility) analysis.                                                            |
| Galaxy-CEFAP                                                          | Galaxy-CEFAP                                                                                | Galaxy-CEFAP offers a set of tools to perform RNA-Seq and miRNA analysis.                                                                                                    |
| Galaxy-P                                                              | Use Galaxy-P                                                                                | Galaxy-P is a multiple 'omics' data analysis platform with particular emphasis on mass spectrometry based proteomics.  Galaxy-P is developed at the University of Minnesota, deployed at the Minnesota Supercomputing Institute. |
| Genomic Hyperbrowser                                                  | Genomic Hyperbrowser                                                                        | statistical methodology and computing power to handle a variety of biological inquires on genomic datasets                                                                                                    |
| GrAPPA                                                                | Graph Algorithms Pipeline                                                                   | GrAPPA is a web-based interface constructed on the Galaxy framework for graph theoretical tools. It contains novel                                                                                                    |

#### **Galaxy Services: Example**

- ✓ Geography Based
- ✓ Domain Based

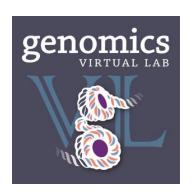

Australia: Genomics Virtual Lab (GVL)

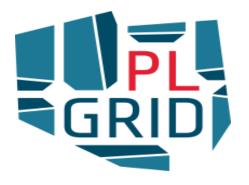

**Poland: PL-Grid** 

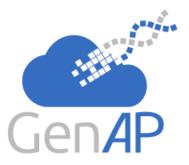

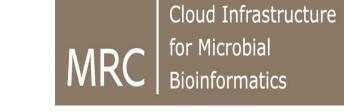

**United Kingdom: CLIMB** 

Canada: GenAP

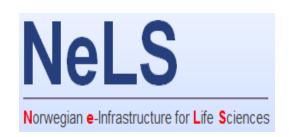

**Norway: NeLS** 

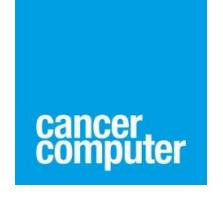

**Cancer: Cancer** 

**Computer** 

**Galaxy Main Tool Shed** 

#### Let Us Use Public GALAXY Server

Go to <a href="https://usegalaxy.org/">https://usegalaxy.org/</a> and create login

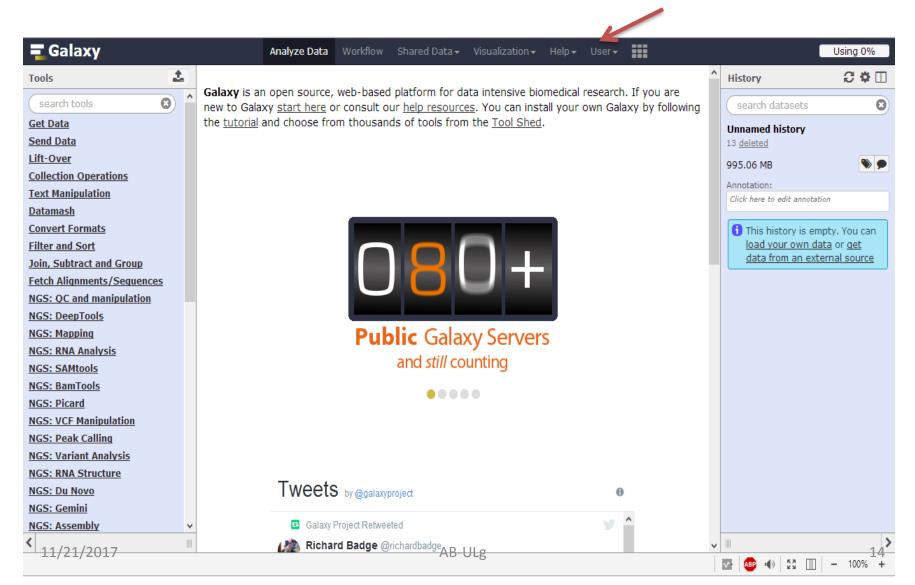

### **GALAXY Server: Upload Data (I)**

✓ Click on Get Data and select Upload File from your computer. Download samples files from course website.

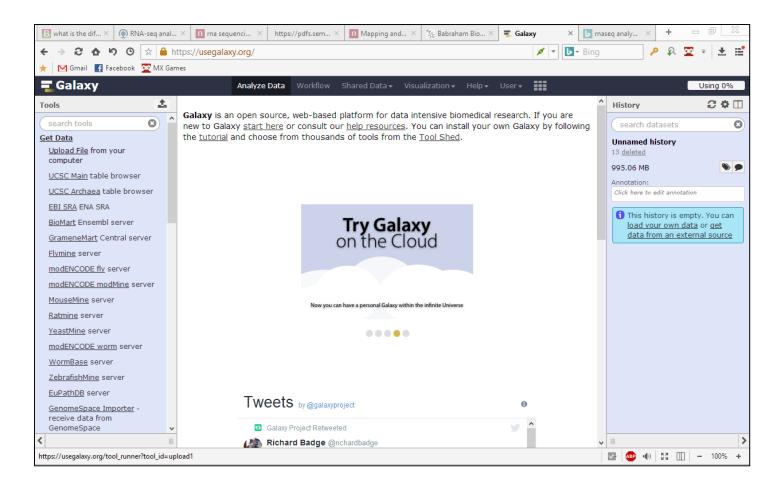

## **GALAXY Server: Upload Data (II)**

New Window will appear. Now, Click option "Choose local

file"

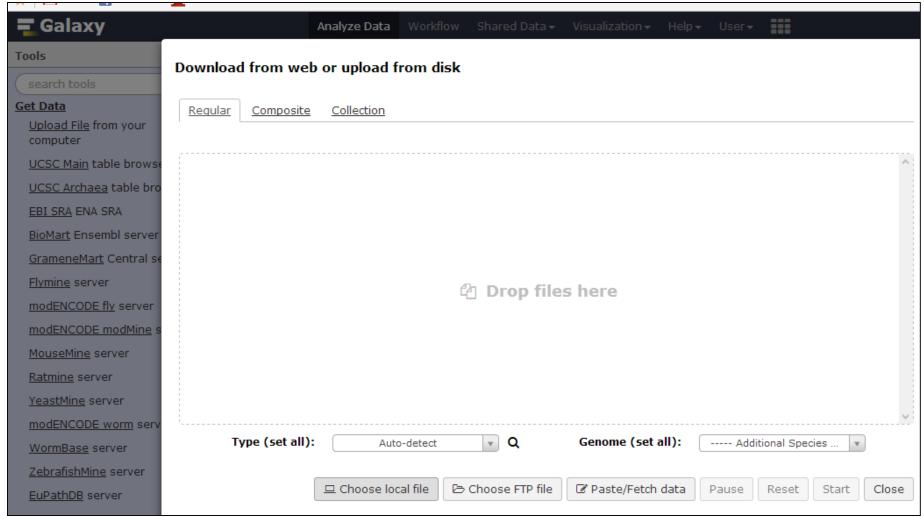

#### **GALAXY Server: Upload Data (III)**

✓ Now, Click option "Start". It will upload file to server.

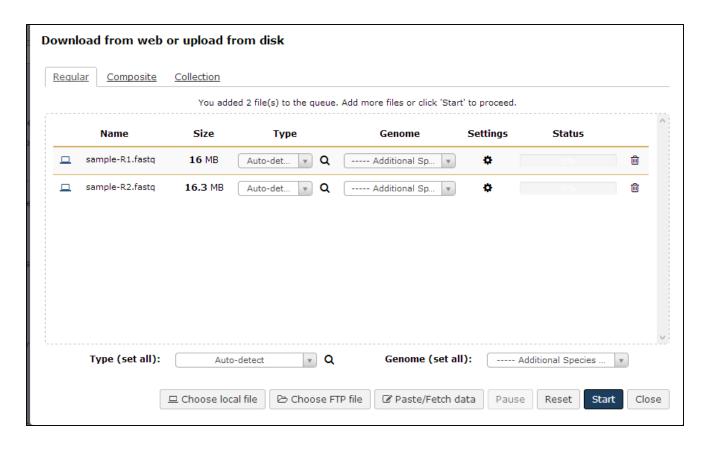

✓ Now wait for 10-20 seconds.

17

# ✓ Files will be uploaded successfully and appears with green colour .

**Galaxy** is an open source, web-based platform for data intensive biomedical research. If you are new to Galaxy <u>start here</u> or consult our <u>help resources</u>. You can install your own Galaxy by following the tutorial and choose from thousands of tools from the Tool Shed.

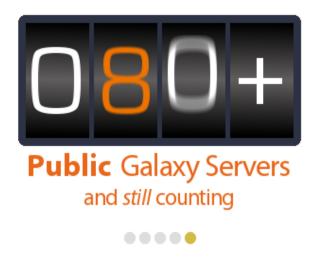

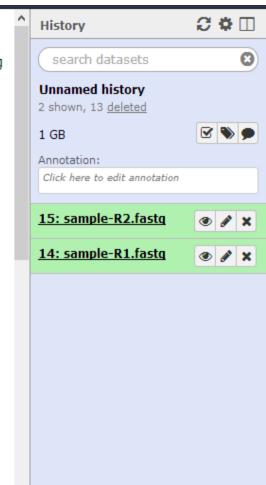

✓ Galaxy consist of collection of Multiple Tools . Today's session, We will use

- √ NGS: QC and manipulation
- **✓ NGS Mapping**
- √ NGS:RNA analysis
- **✓ SAMtools**

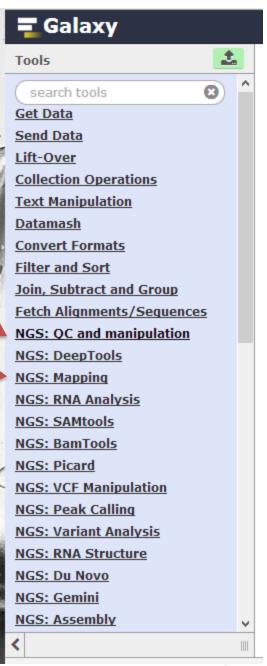

## **Protocol for RNA Seq Data Analysis**

1.Pre-processing

2. Quality Filtration

3. Mapping or assembly

4. Expression analysis

#### **Quality Assessment**

✓ It is important to check the quality of your sequenced reads

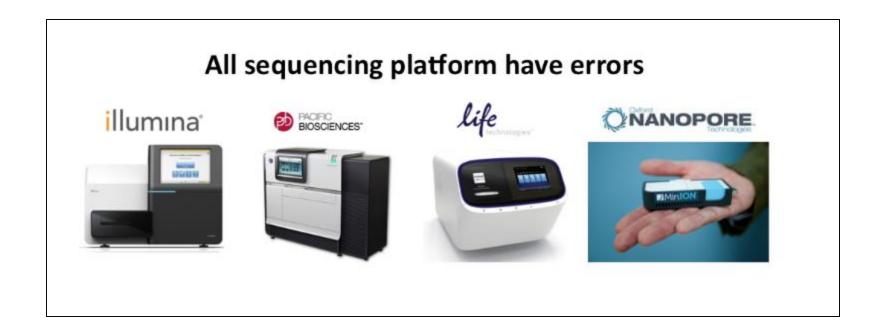

**✓ FASTQC:** free program that reports quality profile of reads

#### **Quality Assessment**

- ✓ Modern high throughput sequencers can generate hundreds of millions of sequences in a single run.
- ✓ Before analysing this sequence to draw biological conclusions you should always perform some simple quality control checks to ensure that
  - (I) the raw data looks good and
  - (II) there are no problems or biases in your data

which may affect how you can usefully use it.

#### **FASTQC** tool

✓ Providing a quick overview to tell you in which areas there may be problems

√ Summary graphs and tables to quickly assess your data

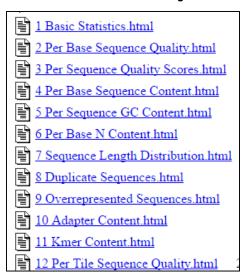

- ✓ Double click on NGS: QC and manipulation
- ✓ Select application Fastqc in Galaxy

# ✓ Select Multiple Dataset to run multiple files and press "Execute"

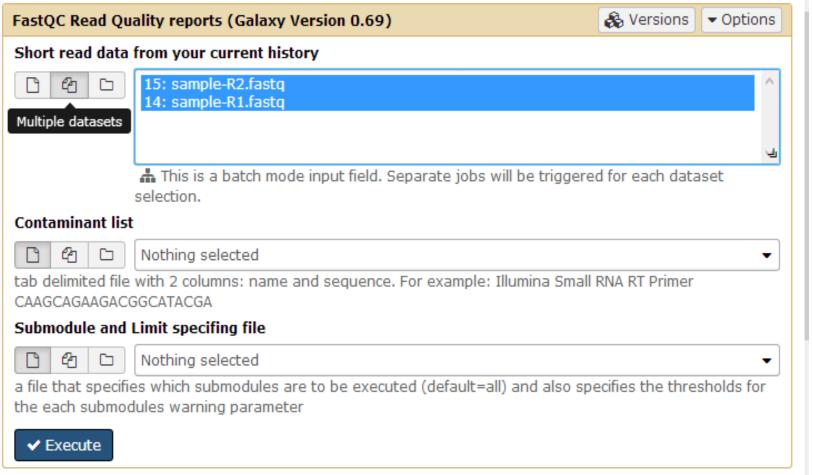

- √ You will get two types of output files:
- (I) Raw data It consist of text description
- (II) Web page It consist of detail graphical representation of your fastq data.
- ✓ Click on "eye" symbol to view output files.

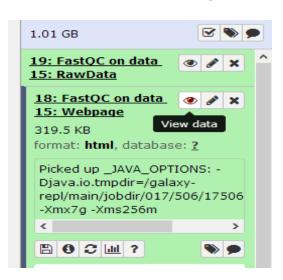

The left hand side of the main interactive display or the top of the HTML report shows a summary of the modules as normal (green tick), slightly abnormal (orange triangle) or very unusual (red cross).

#### **Basic Sample Statistics**

Measure

Value

Filename sample-R2\_fastq

File type Conventional base calls

Encoding Sanger / Illumina 1.9

Total Sequences 43435

Sequences flagged as poor quality 0

Sequence length 154-160

%GC 47

#### **Per Base Sequence Quality**

This view shows an overview of the range of quality values across all bases at each position in the FastQ file.

Per base sequence quality

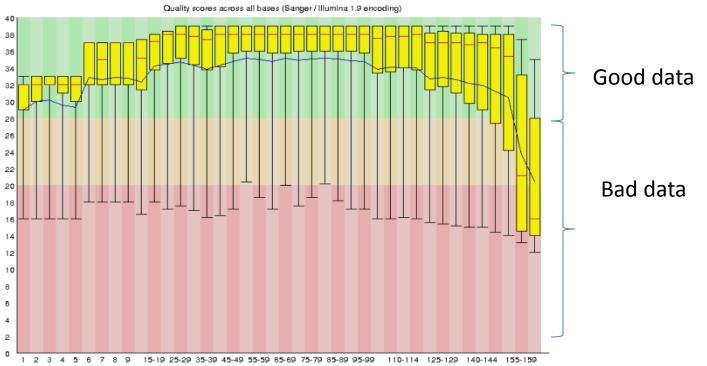

✓ We must consider threshold of Quality: Q30 or above. This graph indicate we need to perform filtration on our data

AB-ULg

✓ By looking at figure, we can say that there is problem in bases in position 140-150. It can be fixed during quality filtration step.

#### **Duplicate Sequences**

✓A low level of duplication may indicate a very high level of coverage of the target sequence

✓ A high level of duplication is more likely to indicate some kind of enrichment bias (eg PCR over)

amplification).

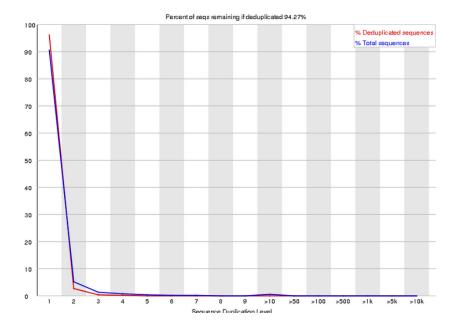

✓ High duplication could affect the mapping efficiency and bias your interpretation.

#### Per Base N Content

✓ If a sequencer is unable to make a base call with sufficient confidence then it will normally substitute an N rather than a conventional base] call.

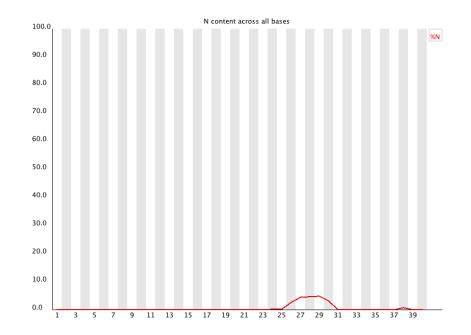

√This module plots out the percentage of base calls at each position for which an N was called.

### **Adapter: Trimming**

#### **Sequence Start here**

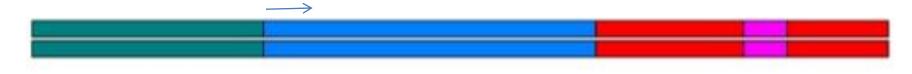

- Universal adapter
- DNA Fragment of Interest
- Index Adapter
- 6 Base index region

#### **Adapter Content**

✓ If we know the adapter sequence, we can trim it using Trimmomatic tool.

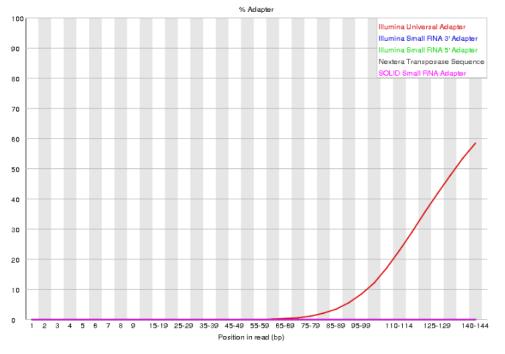

✓ To get the adapter sequence information, one can contact person who performed the sequencing and can get full detail of "Adapter sequences".

## **Protocol for RNA Seq Data Analysis**

1.Pre-processing

2.Quality Filtration

3. Mapping or assembly

4. Expression analysis

## **Quality Filtration**

√ Goals: To improve the quality of Data

#### **Trimmomatic:**

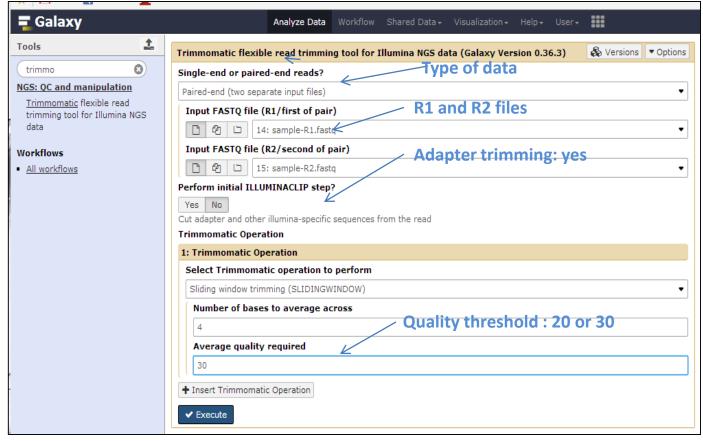

## **Quality Filtration**

✓ Trimmomatic will produce four output files.

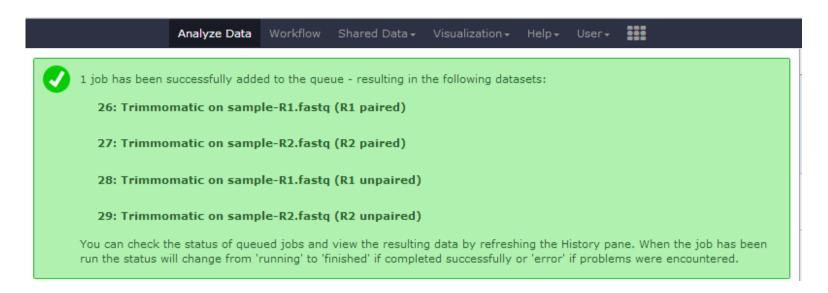

- √ For next analysis, we will consider only R1 paired and R2 paired data While unpaired reads will be discarded.
- √ Rerun the Fastqc on paired end R1 and R2 paired end
  files and check statistical output.

# Let us Do Comparison of dataset Before and After Quality filtration

**OPER** Per base sequence quality

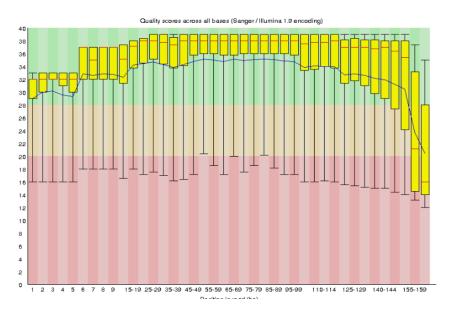

# Before Quality filtration: **Bad Data**

# After Quality filtration : Good Data

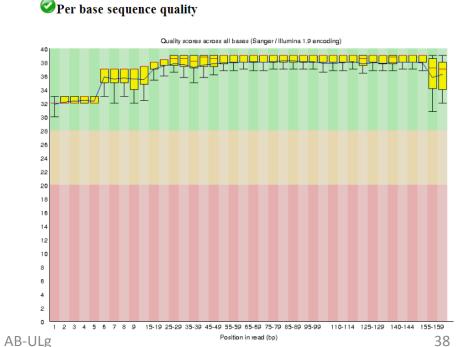

#### **Adapter Content**

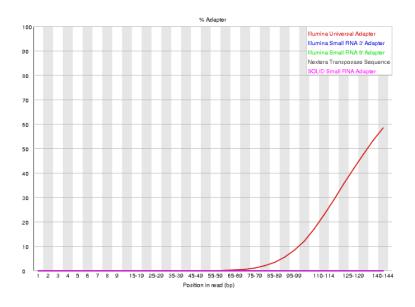

# Before Quality filtration : **Adapter contamination**

**Adapter Content** 

Before Quality filtration ::
No Adapter
contamination

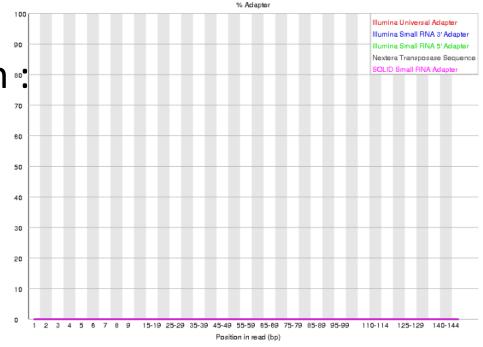

# **Questions?**

# **Protocol for RNA Seq Data Analysis**

1.Pre-processing

2.Quality Filtration

3. Mapping or assembly

4. Expression analysis

# How to decide: Mapping or assembly?

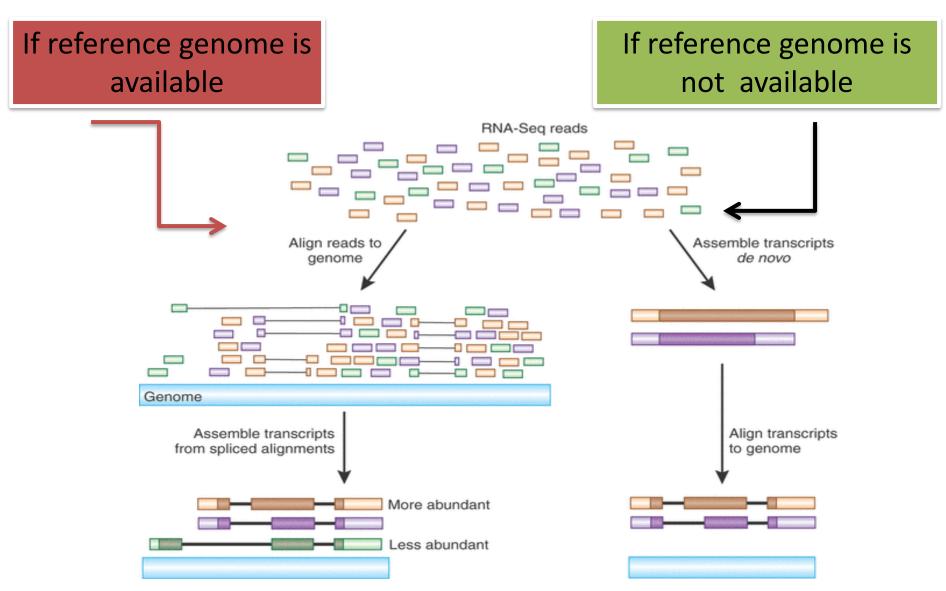

# Mapping tool: Bowtie

✓ Bowtie is an ultrafast and memory-efficient tool for aligning sequencing reads to long reference sequences.

✓It is particularly good at aligning reads of about 50 up to 100s or 1,000s of characters to relatively long (e.g. mammalian) genomes.

✓ Bowtie supports gapped, local, and paired-end alignment modes.

# **Bowtie: End to End Alignment**

The following is an "end-to-end" alignment because it involves all the characters in the read. Such an alignment can be produced by Bowtie 2 in either end-to-end mode or in local mode.

Read: GACTGGGCGATCTCGACTTCG

Reference: GACTGCGATCTCGACATCG

Alignment:

Read: GACTGGGCGATCTCGACTTCG

Reference: GACTG--CGATCTCGACATCG

# **Bowtie: Local Alignment**

The following is a "local" alignment because some of the characters at the ends of the read do not participate. In this case, 4 characters are omitted (or "soft trimmed" or "soft clipped") from the beginning and 3 characters are omitted from the end. This sort of alignment can be produced by Bowtie 2 only in local mode.

Read: ACGGTTGCGTTAATCCGCCACG

Reference: TAACTTGCGTTAAATCCGCCTGG

Alignment:

Read: ACGGTTGCGTTAA-TCCGCCACG

Reference: TAACTTGCGTTAAATCCGCCTGG

# ✓ Mapping quality: higher = more unique ☺

# Reference Mapping: Bowtie

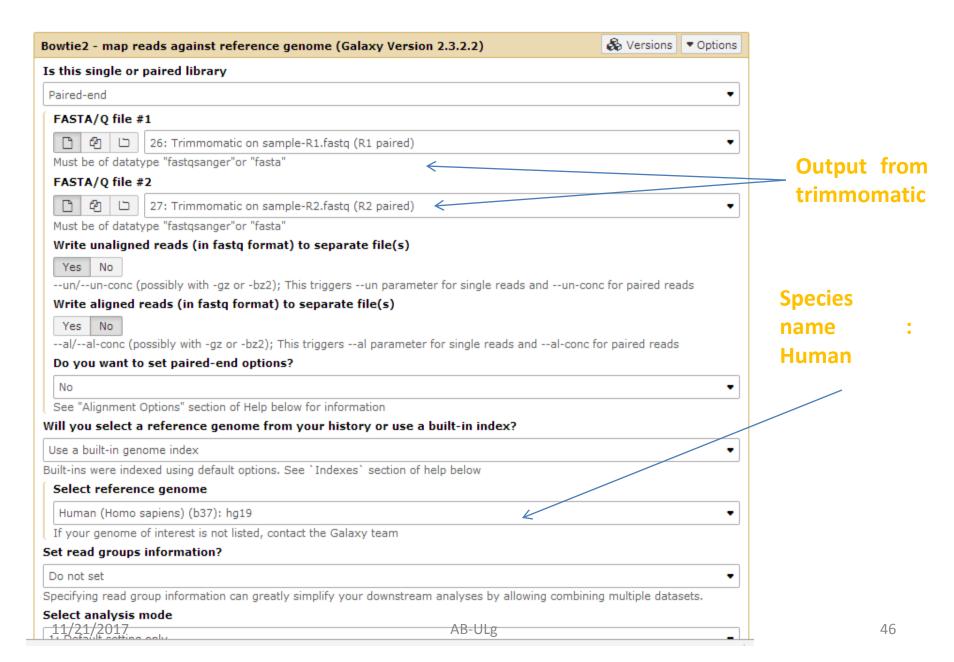

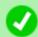

1 job has been successfully added to the queue - resulting in the following datasets:

52: Bowtie2 on data 27 and data 26: unaligned reads (L)

53: Bowtie2 on data 27 and data 26: unaligned reads (R)

54: Bowtie2 on data 27 and data 26: aligned reads (sorted BAM)

55: Bowtie2 on data 27 and data 26: mapping stats

You can check the status of queued jobs and view the resulting data by refreshing the History pane. When the job has been run the status will change from 'running' to 'finished' if completed successfully or 'error' if problems were encountered.

✓It will produce the multiple output files. BAM file consist of complete mapping information which stores the same data in a compressed, indexed, binary form.

√ The SAM Format is a text format for storing sequence
data in a series of tab delimited ASCII columns.

# **Mapping Statistics**

- ✓ Uniquely mapped Reads mapped one time over the reference genome
- ✓ Multi mapped Reads mapped more than one time over the reference genome

## Which Information is in SAM & BAM

✓ Both SAM & BAM files contain an optional header section followed by the alignment section.

√ The header section may contain information about the entire file.

√ The alignment section contains the information for each sequence about where/how it aligns to the reference genome.

## Let us convert BAM to SAM

#### ✓ Select BAM to SAM tool under samtools

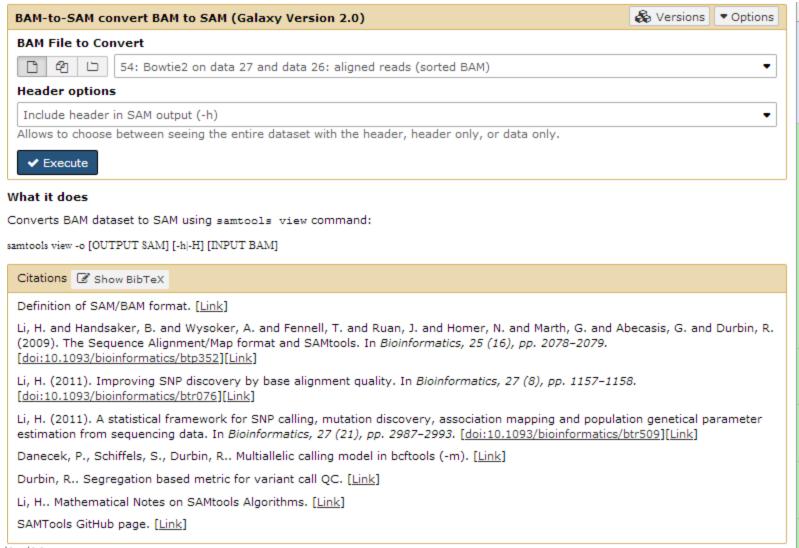

# **SAM File: Mapping information**

| A History                          | MAPQ | POS | RNAME         | FLAG                     | QNAME |
|------------------------------------|------|-----|---------------|--------------------------|-------|
| search datasets                    |      |     | SO:coordinate | VN:1.0                   | DHD   |
| Search datasets                    |      |     | LN:135534747  | SN:chr10                 | psQ   |
| Unnamed history                    |      |     | LN:135006516  | SN:chr11                 | psQ   |
| 17 shown, 39 <u>deleted</u>        |      |     | LN:40103      | SN:chr11_gl000202_random | psQ   |
| 1.06 GB                            |      |     | LN:133851895  | SN:chr12                 | psQ   |
|                                    |      |     | LN:115169878  | SN:chr13                 | psQ   |
| 56: BAM-to-SAM                     |      |     | LN:107349540  | SN:chr14                 | psQ   |
| on data 54: conve                  |      |     | LN:102531392  | SN:chr15                 | asQ   |
| rted SAM                           |      |     | LN:90354753   | SN:chr16                 | asQ   |
| 55: Bowtie2 on dat                 |      |     | LN:1680828    | SN:chr17_ctg5_hap1       | psQ   |
| a 27 and data 26:                  |      |     | LN:81195210   | SN:chr17                 | psQ   |
| mapping stats                      |      |     | LN:37498      | SN:chr17_gl000203_random | psQ   |
| 15 lines                           |      |     | LN:81310      | SN:chr17_gl000204_random | psQ   |
| format: txt, database:             |      |     | LN:174588     | SN:chr17_gl000205_random | psQ   |
| D O O U                            |      |     | LN:41001      | SN:chr17_gl000206_random | psQ   |
| B 6 2 m ?                          |      |     | LN:78077248   | SN:chr18                 | psQ   |
| 7106 reads; of these:              |      |     | LN:4262       | SN:chr18_gl000207_random | )SQ   |
| 7106 (100.00%) were paired         |      |     | LN:59128983   | SN:chr19                 | psQ   |
| 2828 (39.80%) aligned conc         |      |     | LN:92689      | SN:chr19_gl000208_random | )SQ   |
| 2360 (33.21%) aligned conc         |      |     | LN:159169     | SN:chr19_gl000209_random | sQ    |
| 1918 (26.99%) aligned conc         |      |     | LN:249250621  | SN:chr1                  | )SQ   |
| <                                  |      |     | LN:106433     | SN:chr1_gl000191_random  | SQ    |
|                                    |      |     | LN:547496     | SN:chr1_gl000192_random  | isQ   |
| 54: Bowtie2 on dat                 |      |     | LN:63025520   | SN:chr20                 | sQ    |
| a 27 and data 26:                  |      |     | LN:48129895   | SN:chr21                 | isQ   |
| aligned reads (sorted B            |      |     | LN:27682      | SN:chr21_gl000210_random | isq   |
| 53: Bowtie2 on dat                 |      |     | LN:51304566   | SN:chr22                 | )SQ   |
| a 27 and data 26:                  |      |     | LN:243199373  | SN:chr2                  | psQ   |
| unaligned reads (R)                |      |     | LN:198022430  | SN:chr3                  | sQ    |
| 52: Bowtie2 on dat ®               |      |     | LN:590426     | SN:chr4_ctg9_hap1        | )SQ   |
| a 27 and data 26:                  |      |     | LN:191154276  | SN:chr4                  | DSQ   |
| unaligned reads (L)                |      |     | LN:189789     | SN:chr4_gl000193_random  | )SQ   |
| 24 5 100 11                        |      |     | LN:191469     | SN:chr4_gl000194_random  | psQ   |
| 31: FastQC on dat<br>a 27: RawData |      |     | LN:180915260  | SN:chr5                  | psQ   |
| a z/: Kawbata                      |      |     | LN:4622290    | SN:chr6_apd_hap1         | DSQ   |
| y 30: FastQC on dat ●              |      |     |               | SN:chr6_cox_hap2         | psQ   |
| 11                                 | >    |     |               |                          |       |

#### **Query ID**

#### Header Chromosome number

| @SQ SN:chrUn_g1000247 LN:36422 ,/              |           |                   |            |                |              |              |                           |
|------------------------------------------------|-----------|-------------------|------------|----------------|--------------|--------------|---------------------------|
| @SQ SN:chrUn_g1000248 LN:39786                 |           |                   |            | Docition       | n on chi     | romoco       | mo                        |
| @SQ SN:chrUn_g1000249 LN:38502                 |           |                   |            | PUSITIO        | i on cm      | 10111030     | me                        |
| @SQ SN:chrX LN:155270560                       |           |                   |            |                |              |              |                           |
| @SQ SN:chrY LN:59373566                        |           | 1/                |            |                |              |              |                           |
| @PG ID:bowtie2 VN:2.3                          | .2 CL:"/  | galaxy/main/deps/ | conda/envs | /mulled-v1-cf2 | 72fa72b05720 | 12c68ee2cbf0 | c8f909a02f29be46918c2a23  |
| M00991:178:000000000-BBP68:1:1106:9736:6918    | 99 chr10  |                   | 68M3D88M   | =              | 430051 166   |              | CCGTCCGCCACTATCAGCATTCGC. |
| M00991:178:000000000-BBP68:1:1106:9736:6918    | 147 chr10 | 430051 42         | 86M =      | 429971         | -166 AAT     | GCATATCCCTCG | ATTTCACACACGCCACTTTTGCTA  |
| M00991:178:000000000-BBP68:1:2108:23825:17989  | 99 chr10  | 860519 42         | 153M =     | 860666         | 155 ATA      | TTAAAGGTATTT | TGTACAGAAAACACAACACAGACA  |
| M00991:178:000000000-BBP68:1:2108:23825:17989  | 147 chr16 |                   | 8M =       | 860519         |              | ACGAG        | BAAAABBA AS:i:0           |
| M00991:178:000000000-BBP68:1:2107:12293:26439  | 161 chr10 |                   |            | hr17 7119680   |              |              | CAGCACGCGC AAAAAFF        |
| M00991:178:0000000000-BBP68:1:1104:13558:18222 | 73 chr16  |                   | 100M =     |                |              |              | AATCAAGGCTTTGTAAAAGGGAGA  |
| M00991:178:0000000000-BBP68:1:1104:13558:18222 | 133 chr16 |                   | * =        |                |              |              | GCCAGCTCAGACACCCTGGGACAA  |
| M00991:178:000000000-BBP68:1:1103:20292:14133  | 97 chr16  |                   |            | hr19 1077636   | -            |              | TATATTTGTAAATACACAGCTTAT  |
| M00991:178:000000000-BBP68:1:1107:17049:25808  | 99 chr16  |                   | 155M =     |                | -            |              | ACAAAACATTCAAACTACTTTTTT  |
| M00991:178:000000000-BBP68:1:1107:17049:25808  | 147 chr16 |                   | 155M =     |                |              |              | TACTTTTTTTCCATCTCTTGCAGT  |
| M00991:178:000000000-BBP68:1:1107:17049:25000  | 165 chr16 |                   | * =        | 5170810        |              |              | GAGTTGCTAAGGATAGCAGACAAG  |
| M00991:178:000000000-BBP68:1:1104:5844:11822   | 89 chr10  |                   | 9M =       |                |              | ATTCAG       | @4FFBBBBB AS:i:0          |
| M00991:178:000000000-BBP68:1:1104:3844:11822   | 165 chr16 |                   | * =        |                |              |              | AGATGTCAATAACCAGTCCTTCAG  |
| M00991:178:0000000000-BBP68:1:1105:15914:19028 | 89 chr16  |                   | 16M =      | 5494394        |              | CCGCCAAGAGAA |                           |
| M00991:178:000000000-BBP68:1:1103:15914:19028  | 165 chr16 |                   | 10m =      |                |              |              | AGATGTCAATAACCAGTCCTTCAG. |
|                                                |           |                   | _          |                |              |              |                           |
| M00991:178:000000000-BBP68:1:1101:6644:20822   | 89 chr16  |                   | 15M =      |                |              |              | ACG?FFFFFFBBBBB AS:i:0    |
| M00991:178:000000000-BBP68:1:2114:18702:22202  | 163 chr16 |                   | 158M =     | 5,00202        |              |              | CTGAGTAGTATTTCTATTCTTTCA  |
| M00991:178:000000000-BBP68:1:2114:18702:22202  | 83 chr10  |                   | 156M =     | 2,00200        |              |              | TTCTTTCATTTTTGCAACATATAA. |
| M00991:178:000000000-BBP68:1:1111:5298:18126   | 99 chr10  |                   |            | 55M =          | 11616696     | 197          | CTTACTGTACTGCCAATTTTCCT   |
| M00991:178:000000000-BBP68:1:1111:5298:18126   | 147 chr10 |                   |            | 55M =          | 11616654     | -197         | CCCATGAATTATTTTGACATTTT   |
| M00991:178:000000000-BBP68:1:1104:21028:25600  | 163 chr10 |                   | 1 4        |                | 11954643     | 81           | CCCA AAAA AS:i:0          |
| M00991:178:000000000-BBP68:1:1104:21028:25600  | 83 chr10  |                   | _          | 0M =           | 11954572     | -81          | CGAAGCTGGG DB1FFAA        |
| M00991:178:000000000-BBP68:1:2114:16947:22919  | 99 chr10  |                   |            | 55M =          | 12070865     | 188          | CCTGTGGTCCCTTTTCAGGTGTT   |
| M00991:178:000000000-BBP68:1:2114:16947:22919  | 147 chr10 |                   |            | 6M =           | 12070773     | -188         | CACTAGGAGGAAAACTCAAATTA.  |
| M00991:178:000000000-BBP68:1:2109:26937:12502  | 97 chr10  |                   |            | 55M chr16      | 4700341 0    |              | TTATTCTGACCAGATCCGTGGATG. |
| M00991:178:000000000-BBP68:1:2107:14639:5173   | 99 chr10  |                   |            | 55M =          | 13361183     | 172          | CCCGGGTGTGGGATTCACATTTT   |
| M00991:178:000000000-BBP68:1:2107:14639:5173   | 147 chr10 |                   |            | 43M =          | 13361154     | -172         | CCACTTGTGGTGCGACCTCGATG.  |
| M00991:178:000000000-BBP68:1:2105:16260:9454   | 101 chr10 | 15151770          | 0 *        | =              | 15151770     | 0            | GGCAGTTCCAGAAATCATTAAAT.  |
| M00991:178:000000000-BBP68:1:2105:16260:9454   | 153 chr10 | 15151770          | 32 19      | 9M =           | 15151770     | 0            | AAACTTGAGTTTTTCCAAG       |
| M00991:178:000000000-BBP68:1:1103:14887:6379   | 99 chr10  | 15834731          | 42 10      | 06M =          | 15834858     | 186          | GTTGCTTCCTGACATATAATTGT.  |
| M00991:178:000000000-BBP68:1:1103:14887:6379   | 147 chr10 | 15834858          | 42 59      | 9M =           | 15834731     | -186         | TCTTTGGAGGTTATGGAATAAGC   |
| M00991:178:000000000-BBP68:1:1109:7860:8475    | 163 chr10 | 17271678          | 42 71      | M =            | 17271687     | 165          | TCTCGCT B?ABABB AS:i:0    |
| M00991:178:000000000-BBP68:1:1109:7860:8475    | 83 chr10  | 17271687          | 42 1       | 56M =          | 17271678     | -165         | CCGACGCCATCAACACCGAGTTC.  |
| M00991:178:000000000-BBP68:1:1110:18848:15480  | 163 chr16 | 17271697          | 42 1:      | 16M2D40M       | = 172        | 71740        | 199 CAACACCGAGTTCAA       |
| M00991:178:000000000-BBP68:1:1110:18848:15480  | 83 chr16  | 17271740          | 42 7       | 3M2D81M        | = 172        | 71697        | -199 CTGCAGGAGCTGAAT      |
| M00991:178:000000000-BBP68:1:1111:17753:19097  | 165 chr10 | 17275755          | 0 *        | =              | 17275755     | 0            | CCTTGAACGCAAAGTGGAATCTT   |
| M00991:178:000000000-BBP68:1:1111:17753:19097  | 89 chr10  | 17275755          | 0 41       | M3I7M15I126M   | = 172        | 75755        | Ø AGATTGCCTTTTTGA.        |
| M00991:178:000000000-BBP68:1:2107:13404:9576   | 81 chr10  |                   |            | M15I136M       |              | 75764        | 141 TCTTGAAGAAACTCC       |
|                                                |           |                   |            |                | -11          |              |                           |
| <                                              |           |                   |            |                |              |              | >                         |

- ✓ Millions of reads mapped to genome.
- ✓ Is it possible to analyse it manually?
- ✓ Answer is NO
- √ To estimate expression , we needed another tool.
- ✓ In 2010, Trapnell et al. published cufflinks and made the transcript abundance an easy task.

# Transcript assembly and quantification by RNA-Seq reveals unannotated transcripts and isoform switching during cell differentiation

AB-ULg

Cole Trapnell<sup>1–3</sup>, Brian A Williams<sup>4</sup>, Geo Pertea<sup>2</sup>, Ali Mortazavi<sup>4</sup>, Gordon Kwan<sup>4</sup>, Marijke J van Baren<sup>5</sup>, Steven L Salzberg<sup>1,2</sup>, Barbara J Wold<sup>4</sup> & Lior Pachter<sup>3,6,7</sup>

High-throughput mRNA sequencing (RNA-Seq) promises simultaneous transcript discovery and abundance estimation <sup>1-3</sup>. However, this would require algorithms that are not restricted by prior gene annotations and that account for alternative transcription and splicing. Here we introduce such algorithms in an open-source software program called Cufflinks. To test Cufflinks, we sequenced and analyzed >430 million paired 75-bp RNA-Seq reads from a mouse myoblast cell line over a differentiation time series. We detected 13,692 known transcripts and 3,724 previously unannotated ones, 62% of which are supported by independent expression data or by homologous genes in other species. Over the time series, 330 genes showed complete switches in the dominant transcription start site (TSS) or splice isoform, and we observed more subtle shifts in 1,304 other genes. These results suggest that

(75 bp in this work versus 25 bp in our previous work) and pairs of reads from both ends of each RNA fragment can reduce uncertainty in assigning reads to alternative splice variants <sup>12</sup>. To produce useful transcript-level abundance estimates from paired-end RNA-Seq data, we developed a new algorithm that can identify complete novel transcripts and probabilistically assign reads to isoforms.

For our initial demonstration of Cufflinks, we performed a time course of paired-end 75-bp RNA-Seq on a well-studied model of skeletal muscle development, the C2C12 mouse myoblast cell line<sup>13</sup> (see Online Methods). Regulated RNA expression of key transcription factors drives myogenesis, and the execution of the differentiation process involves changes in expression of hundreds of genes<sup>14,15</sup>. Previous studies have not measured global transcript isoform expression; however, there are well-documented expression changes at the whole-gene level for a set of marker genes in this system. We aimed to

# **Cufflink: Assembly and Abundance Estimation**

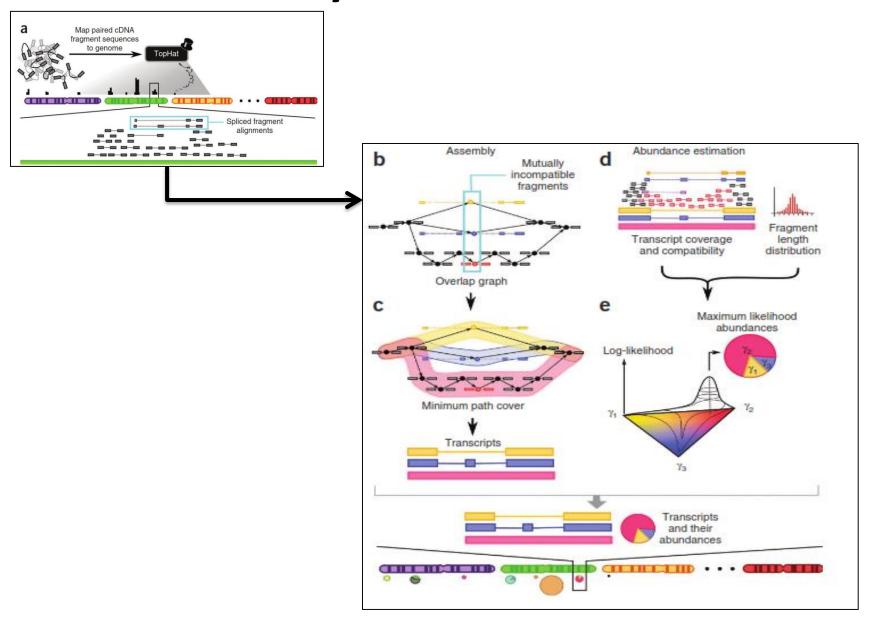

# **Protocol for RNA Seq Data Analysis**

1.Pre-processing

2.Quality Filtration

3. Mapping or assembly

# 4. Expression analysis

# Let us run CUFFLINKS to estimate the expression of genes on genomes

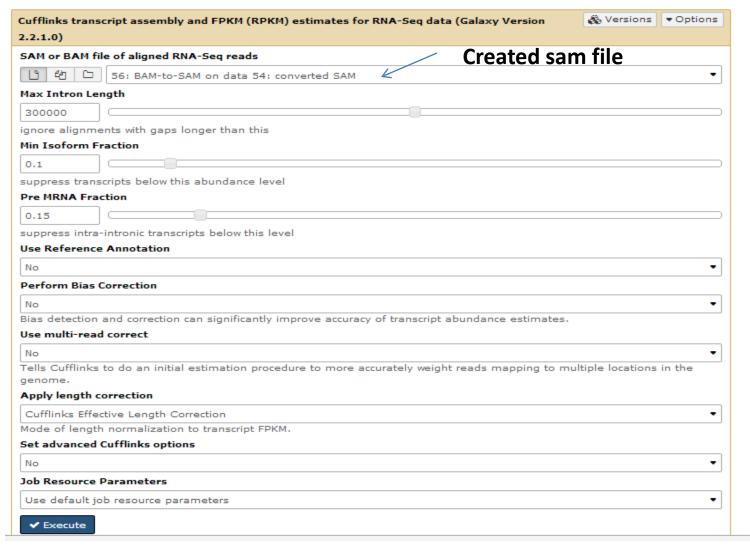

## You will get 5 output files.

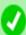

1 job has been successfully added to the queue - resulting in the following datasets:

57: Cufflinks on data 56: gene expression

58: Cufflinks on data 56: transcript expression

59: Cufflinks on data 56: assembled transcripts

60: Cufflinks on data 56: total map mass

61: Cufflinks on data 56: Skipped Transcripts

You can check the status of queued jobs and view the resulting data by refreshing the History pane. When the job has been run the status will change from 'running' to 'finished' if completed successfully or 'error' if problems were encountered.

## Different Method of Abundance Estimation

✓ Counts per million: Reads counts scaled by the number
of fragments you sequenced (N) times one million.

$$CPM_i = \frac{X_i}{\frac{N}{10^6}} = \frac{X_i}{N} \cdot 10^6$$

✓ Transcripts per million (TPM) is a measurement of the proportion of transcripts in your pool of RNA.

$$\mathrm{TPM}_i = \frac{X_i}{\widetilde{l}_i} \cdot \left( \frac{1}{\sum_j \frac{X_j}{\widetilde{l}_j}} \right) \cdot 10^6$$

# ✓ FPKM is a unit of expression. FPKM is simply a unit of expression

$$FPKM_i = \frac{X_i}{\left(\frac{\tilde{l}_i}{10^3}\right)\left(\frac{N}{10^6}\right)} = \frac{X_i}{\tilde{l}_i N} \cdot 10^9$$

## ✓ If you have FPKM, you can easily compute TPM:

$$TPM_i = \left(\frac{FPKM_i}{\sum_j FPKM_j}\right) \cdot 10^6$$

# **Transcript Expressions**

| 1           | 2          | 3              | 4       | 5               | 6      | 7                         | 8      | 9        | 10      |
|-------------|------------|----------------|---------|-----------------|--------|---------------------------|--------|----------|---------|
| tracking_id | class_code | nearest_ref_id | gene_id | gene_short_name | tss_id | locus                     | length | coverage | FPKM    |
| CUFF.1.1    | -          | -              | CUFF.1  | -               | -      | chr11:1016561-1017335     | 774    | 9.82598  | 8303.04 |
| CUFF.2.1    | -          | -              | CUFF.2  | -               | -      | chr11:1017439-1018092     | 653    | 6.64209  | 5489.47 |
| CUFF.3.1    | -          | -              | CUFF.3  | -               | -      | chr11:62292242-62293305   | 1063   | 3.05145  | 2641.01 |
| CUFF.4.1    | -          | -              | CUFF.4  | -               | -      | chr11:65272989-65273355   | 366    | 32.6074  | 27409.5 |
| CUFF.5.1    | -          | -              | CUFF.5  | -               | -      | chr11:65266580-65270418   | 3838   | 15.0753  | 12927.1 |
| CUFF.6.1    | -          | -              | CUFF.6  | -               | -      | chr11:65270666-65272939   | 2273   | 15.1561  | 13692.1 |
| CUFF.7.1    | -          | -              | CUFF.7  | -               | -      | chr14:106207848-106208692 | 844    | 4.63947  | 4182.81 |
| CUFF.8.1    | -          | -              | CUFF.8  | -               | -      | chr15:45007636-45007912   | 276    | 43.8713  | 35014.3 |
| CUFF.9.1    | -          | -              | CUFF.9  | -               | -      | chr17:19091226-19091547   | 321    | 138.008  | 116298  |
| CUFF.10.1   | -          | -              | CUFF.10 | -               | -      | chr1:28835082-28835270    | 188    | 127.939  | 105533  |
| CUFF.11.1   | -          | -              | CUFF.11 | -               | -      | chr22:23243039-23243586   | 547    | 4.52043  | 5972.5  |
| CUFF.12.1   | -          | -              | CUFF.12 | -               | -      | chr2:89156745-89157197    | 452    | 12.2365  | 11515.3 |
| CUFF.13.1   | -          | -              | CUFF.13 | -               | -      | chr3:185135517-185136470  | 953    | 4.33674  | 3577.22 |
| CUFF.14.1   | -          | -              | CUFF.14 | -               | -      | chr3:195507749-195508870  | 1121   | 2.01657  | 2699.64 |
| CUFF.15.1   | -          | -              | CUFF.15 | -               | -      | chr3:195508955-195510544  | 1589   | 1.60876  | 2386.61 |
| CUFF.16.1   | -          | -              | CUFF.16 | -               | -      | chr3:195510927-195512268  | 1341   | 3.58167  | 4358.11 |
| CUFF.17.1   | -          | -              | CUFF.17 | -               | -      | chr3:195512377-195514082  | 1705   | 1.95635  | 2615.64 |
| CUFF.18.1   | -          | -              | CUFF.18 | -               | -      | chr7:100550701-100551060  | 359    | 17.9467  | 16894   |
| CUFF.19.1   | -          | -              | CUFF.19 | -               | -      | chr9:135894829-135895508  | 679    | 9.04212  | 7354.52 |
| CUFF.20.1   | -          | -              | CUFF.20 | -               | -      | chrM:2037-2817            | 780    | 3.91122  | 3929.93 |
| CUFF.22.1   | -          | -              | CUFF.22 | -               | -      | chrX:73047134-73047924    | 790    | 27.3414  | 22828.6 |
| CUFF.21.1   | -          | -              | CUFF.21 | -               | -      | chrX:73062299-73062927    | 628    | 6.87826  | 5810.22 |
| CUFF.23.1   | -          | -              | CUFF.23 | -               | -      | chrX:73069152-73069629    | 477    | 10.7957  | 9727.26 |
| CUFF.24.1   | -          | -              | CUFF.24 | -               | -      | chrX:139865623-139866556  | 933    | 6.06793  | 5936.29 |
|             |            |                |         |                 |        | Length o                  | f tro  | nceri    |         |

Chromosomal position on genome

**Expression in term of FPKM** 

# What if We have two different samples ??

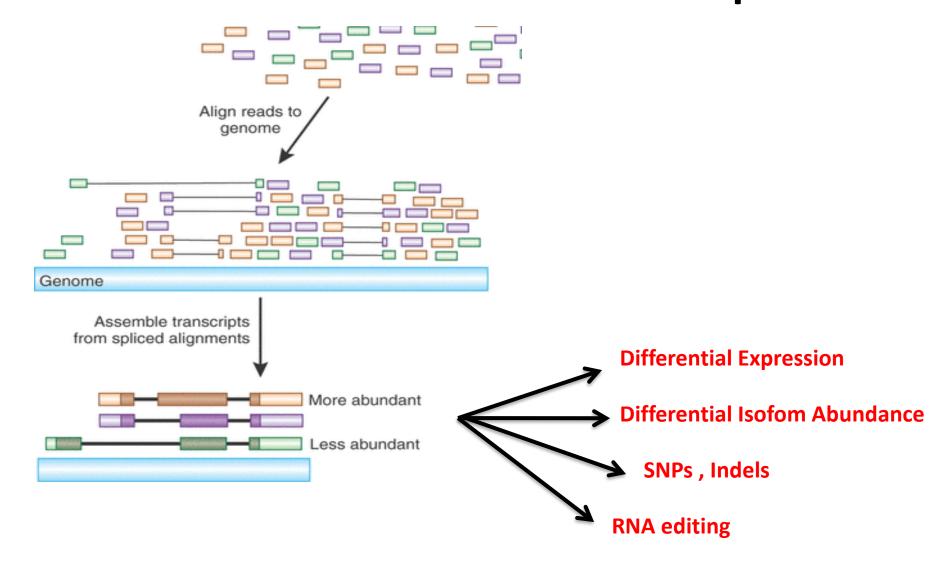

# **Sample 2: Start Analysis**

- ✓ Run Fastqc (Is there any issue in Quality plot ?)
- **✓** Run Trimmomatic to fix if you find any issue
- ✓ Run bowtie2 (Can you see mapping statistics? If yes, how many reads mapped)
- ✓ Run cufflink (what is minimum and maximum transcript expression?)

# Differentially expression in two different conditions

- ✓ Cuffdiff is a highly accurate tool for performing sample comparisons, and can tell you which genes are up- or down-regulated between two or more conditions.
- √Go to NGS RNA Analysis in galaxy web server.
- ✓ Select cuffdiff tool.
- ✓ Select assembled transcript as input (output from cufflinks tool).

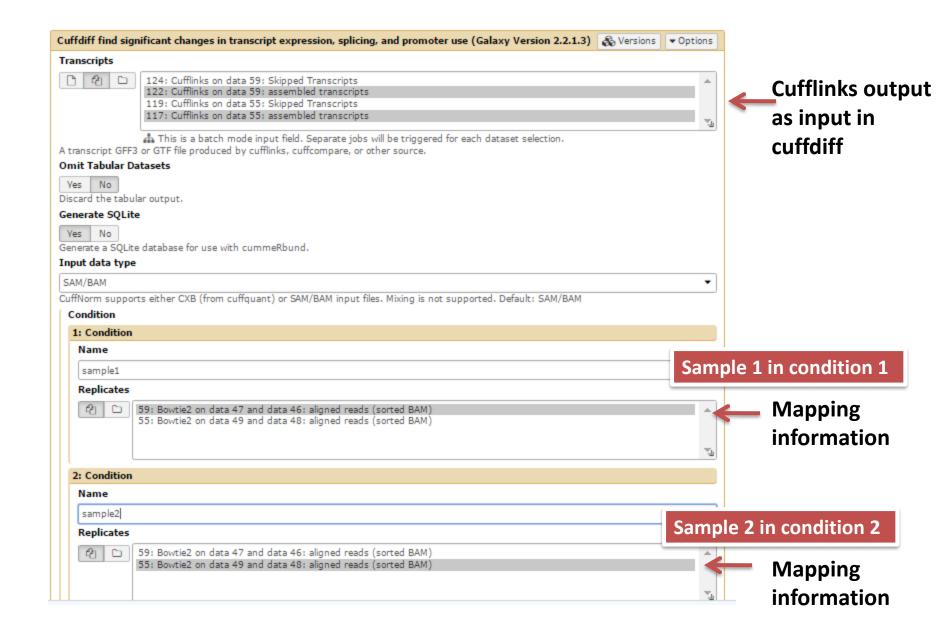

# **Cuffdiff Output : FPKM tracking files**

| isoforms.fpkm_tracking   | Transcript FPKMs                                                                                       |
|--------------------------|----------------------------------------------------------------------------------------------------|
| genes.fpkm_tracking      | Gene FPKMs. Tracks the summed FPKM of transcripts sharing each gene_id                                 |
| cds.fpkm_tracking        | Coding sequence FPKMs.  Tracks the summed FPKM of transcripts sharing each p_id, independent of tss_id |
| tss_groups.fpkm_tracking | Primary transcript FPKMs. Tracks the summed FPKM of transcripts sharing each tss_id                    |

# **Cuffdiff Output : differential files**

| isoform_exp.diff   | Transcript-level differential expression.                                                                                            |
|--------------------|----------------------------------------------------------------------------------------------------|
| gene_exp.diff      | Gene-level differential expression. Tests differences in the summed FPKM of transcripts sharing each gene_id                         |
| tss_group_exp.diff | Primary transcript differential expression. Tests differences in the summed FPKM of transcripts sharing each tss_id                  |
| cds_exp.diff       | Coding sequence differential expression. Tests differences in the summed FPKM of transcripts sharing each p_id independent of tss_id |

# **Cuffdiff Output:**

|         | 2       | 2    |                           | E        | 6        | 7      | 8           | 9           | 10                |            | 10      |
|---------|---------|------|---------------------------|----------|----------|--------|-------------|-------------|-------------------|------------|---------|
| 1       | 2       | 3    | 4                         | 5        | _        | -      | _           | _           | 10                | 11         | 12      |
| test_id | gene_id | gene | locus                     | sample_1 | sample_2 | status | value_1     | value_2     | log2(fold_change) | test_stat  | p_value |
| CUFF.1  | CUFF.1  | -    | chr10:98510037-98510664   | C1       | C2       | OK     | 9493.98     | 32599.5     | 1.77976           | 1.48669    | 0.17545 |
| CUFF.10 | CUFF.10 | -    | chr12:6619384-6619710     | C1       | C2       | OK     | 25232.2     | 72273.2     | 1.5182            | 1.41818    | 0.1831  |
| CUFF.11 | CUFF.11 | -    | chr12:49521782-49522637   | C1       | C2       | OK     | 3189.87     | 5058.44     | 0.665194          | 0.593004   | 0.57295 |
| CUFF.12 | CUFF.12 | -    | chr12:125396257-125398338 | C1       | C2       | OK     | 10291.6     | 10108.2     | -0.0259507        | -0.0195277 | 0.9848  |
| CUFF.13 | CUFF.13 | -    | chr12:133402275-133402691 | C1       | C2       | OK     | 14701.8     | 29691.4     | 1.01406           | 0.808465   | 0.40285 |
| CUFF.14 | CUFF.14 | -    | chr14:106090797-106091148 | C1       | C2       | OK     | 22101.4     | 22363.8     | 0.0170267         | 0.0176527  | 0.93665 |
| CUFF.15 | CUFF.15 | -    | chr14:106173453-106173905 | C1       | C2       | OK     | 13261       | 1561.22     | -3.08644          | -0.0862077 | 0.25195 |
| CUFF.16 | CUFF.16 | -    | chr14:106174096-106174509 | C1       | C2       | OK     | 12801.5     | 22623.4     | 0.821506          | 0.65991    | 0.5265  |
| CUFF.17 | CUFF.17 | -    | chr14:106207785-106208145 | C1       | C2       | OK     | 70913.6     | 62761.8     | -0.176176         | -0.147622  | 0.887   |
| CUFF.18 | CUFF.18 | -    | chr14:106109504-106110274 | C1       | C2       | OK     | 9954.7      | 7797.09     | -0.352442         | -0.242097  | 0.8281  |
| CUFF.19 | CUFF.19 | -    | chr14:106208210-106208574 | C1       | C2       | OK     | 31595.9     | 71169.3     | 1.17152           | 0.8854     | 0.4042  |
| CUFF.2  | CUFF.2  | -    | chr11:1016562-1018587     | C1       | C2       | OK     | 5138.32     | 18878.9     | 1.8774            | 1.47427    | 0.1785  |
| CUFF.20 | CUFF.20 | -    | chr14:106209105-106209429 | C1       | C2       | OK     | 49411.3     | 140200      | 1.50457           | 1.16794    | 0.2812  |
| CUFF.21 | CUFF.21 | -    | chr14:106110802-106111119 | C1       | C2       | OK     | 23214.4     | 59909.3     | 1.36776           | 1.05483    | 0.32665 |
| CUFF.22 | CUFF.22 | -    | chr14:106235622-106235928 | C1       | C2       | OK     | 28273.8     | 4183.93     | -2.75654          | -0.0769921 | 0.2652  |
| CUFF.23 | CUFF.23 | -    | chr15:45007610-45007908   | C1       | C2       | OK     | 56496.2     | 187100      | 1.72758           | 1.33425    | 0.2249  |
| CUFF.24 | CUFF.24 | -    | chr15:82664618-82665097   | C1       | C2       | OK     | 11063.8     | 26506.2     | 1.26048           | 1.15576    | 0.2548  |
| CUFF.25 | CUFF.25 | -    | chr15:83040991-83041657   | C1       | C2       | OK     | 5466.52     | 16061.9     | 1.55495           | 1.41648    | 0.192   |
| CUFF.26 | CUFF.26 | -    | chr16:2812452-2814215     | C1       | C2       | NOTEST | 2353.05     | 1611.13     | -0.546457         | 0          | 1       |
| CUFF.27 | CUFF.27 | -    | chr16:2815866-2817216     | C1       | C2       | OK     | 2859.11     | 0           | -inf              | -nan       | 0.00075 |
| CUFF.28 | CUFF.28 | -    | chr16:21413502-21415549   | C1       | C2       | OK     | 3972.75     | 388.56      | -3.35393          | -0.23512   | 0.2134  |
| CUFF.29 | CUFF.29 | -    | chr16:21415834-21416578   | C1       | C2       | OK     | 11614.4     | 3411.63     | -1.76737          | -1.32884   | 0.1962  |
| CUFF.3  | CUFF.3  | -    | chr11:1265350-1265887     | C1       | C2       | OK     | 7079.54     | 5677.35     | -0.318437         | -0.254093  | 0.8104  |
| CUFF.30 | CUFF.30 | -    | chr16:21845954-21848154   | C1       | C2       | ОК     | 3665.06     | 896.135     | -2.03205          | -1.56799   | 0.14375 |
| CUFF.31 | CUFF.31 | -    | chr16:21848746-21849079   | C1       | C2       | OK     | 18252.1     | 6470.03     | -1.49622          | -0.104869  | 0.44675 |
| CUFF.32 | CUFF.32 | -    | chr16:22544931-22547789   | C1       | C2       | OK     | 11608.2     | 2150.91     | -2.43213          | -1.71478   | 0.13965 |
| CUFF.33 | CUFF.33 | -    | chr16:29494914-29497219   | C1       | C2       | OK     | 2996.75     | 850.891     | -1.81635          | -1.37141   | 0.17895 |
| CUFF.34 | CUFF.34 | -    | chr16:30234372-30235341   | C1       | C2       | OK     | 3511.86     | 0           | -inf              | -nan       | 0.00125 |
| CUFF.35 | CUFF.35 | -    | chr16:30235457-30237120   | C1       | C2       | OK     | 2936.07     | 246,171     | -3,57615          | -0.0998629 | 0.27625 |
| CUFF.36 | CUFF.36 |      | chr16:51680166-51680519   | C1       | C2       | OK     | 17105.6     | 27534.1     | 0,686749          | 0.622949   | 0.5407  |
| CUFF.37 | CUFF.37 | -    | chr17:18965231-18965486   | C1       | C2       | OK     | 127516      | 89551.2     | -0.50989          | -0.370282  | 0.71965 |
| CUFE38  | CUFF.38 | -    | chr17:18967179-18967437   | C1       | C2       | OK     | 60815.1     | 38804.1     | -0.648222         | -0.536013  | 0.570€  |
| CUFE39  | CUFF.39 | -    | chr17:19015668-19015938   | C1       | C2       | OK     | 94638.2     | 71390       | -0.4067           | -0.299543  | 0.7727  |
| CUFE4   | CUFE4   |      | chr11:61732071-61732368   | C1       | C2       | OK     | 28564.7     | 18460       | -0.629832         | -0.367058  | 0.65485 |
| CUFF.40 | CUFF.40 | -    | chr17:19091317-19091593   | C1       | C2       | OK     | 2,28429e+06 | 1.58952e+06 | -0,523156         | -0,530726  | 0.5979  |
| CUFE41  | CUFE41  | -    | chr17:43591221-43592815   | C1       | C2       | NOTEST | 2349.71     | 775,744     | -1,59883          | 0.5507.20  | 1       |
| CUFE42  | CUFF.42 | -    | chr17:43595213-43595732   | C1       | C2       | OK     | 8195.18     | 1205.06     | -2,76567          | -0.0772472 | 0.2652  |
| CUFF.43 | CUFF.43 |      | chr17:43595898-43596821   | C1       | C2       | OK     | 2879.33     | 0           | -inf              | -nan       | 0.0057  |
| CUFE44  | CUFE44  |      | chr17:78318471-78319080   | C1       | C2       | OK     | 9415.36     | 922,399     | -3,35155          | -0.0936056 | 0.2514  |
| CUFF.45 | CUFF.45 |      | chr1:28833875-28834105    | C1       | C2       | OK     | 264558      | 270134      | 0.0300931         | 0.0260127  | 0.97805 |
| CUEEAC  | CUEEAC  |      | -L-4.20035073-20034103    | CI       | 62       | OK     | 470070      | 270134      | 0.0300931         | 0.0260127  | 0.57603 |
|         |         |      |                           |          |          |        |             |             |                   |            |         |

# **Cuffdiff Output:**

- ✓ Count genes showing log2 => 2, known as unregulated genes (increase in expression of a gene in Condition A as compared to B).
- ✓ Count genes showing log2 < 2 , known as down regulated genes (Decrease in expression of a gene in Condition A as compared to B).

69

# By looking into figure, can you tell What are unregulated genes (colour)? What are down regulated (colour)?

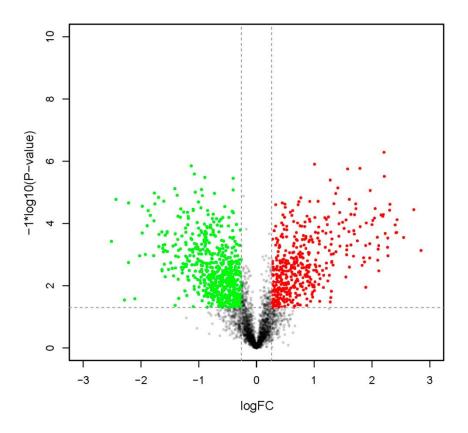

# **Questions?**

# How does mapping look on reference genome

- ✓In previous practical session, you used the association viewer tool to get idea about how well a SNP associated with a locus.
- ✓ Let us visualise the mapping using IGB/IGV tool. Here you will see how well a particular locus expressing itself using RNASEQ DATA.
- ✓ Download IGV/IGV java application and display assembled transcripts data.

# **IGV**: All chromosomal

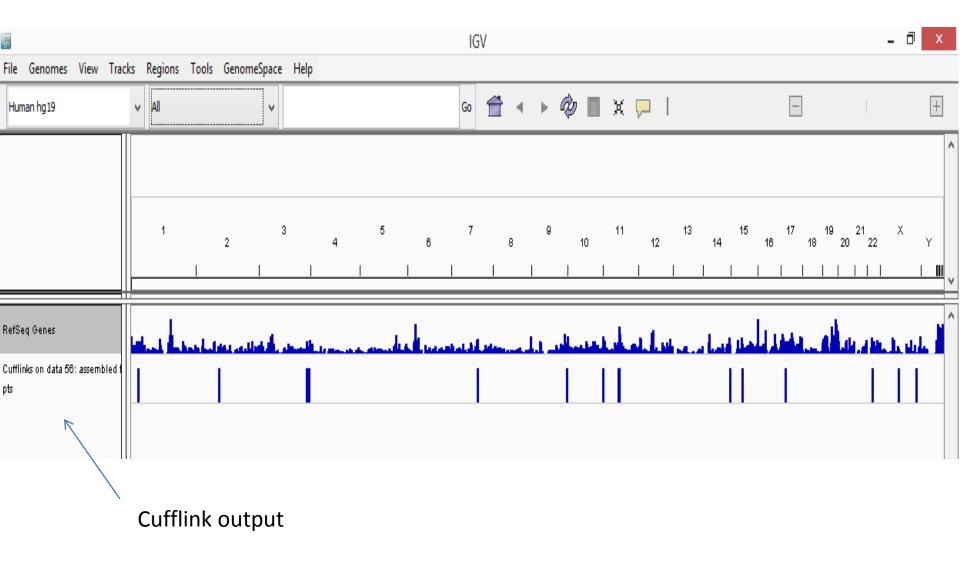

# **IGV**: Chromosome 1

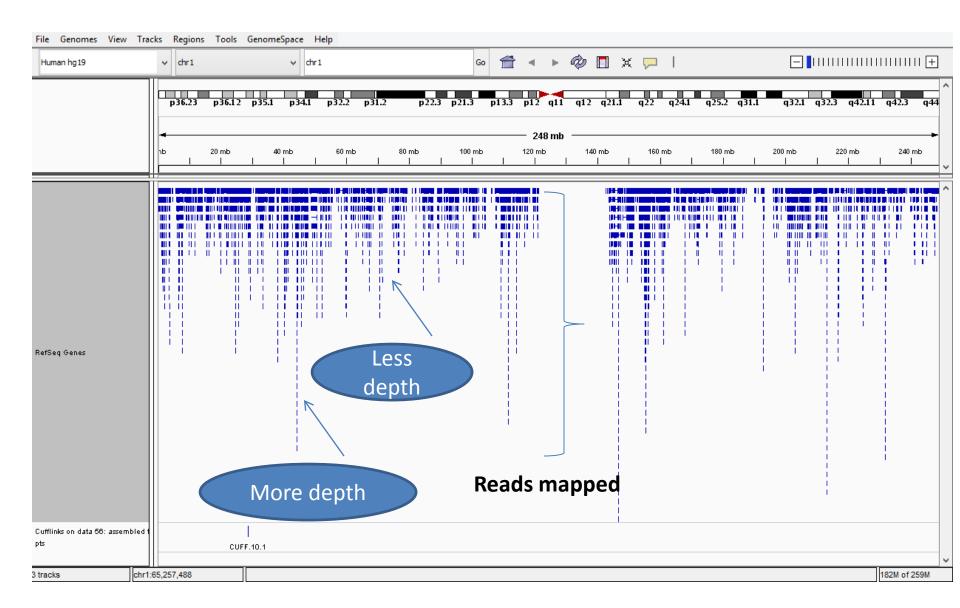

# **Questions?**